# ВЕСОИЗМЕРИТЕЛЬНОЕ УСТРОЙСТВО ТИПА **CI-2001**А

# РУКОВОДСТВО ПО ЭКСПЛУАТАЦИИ

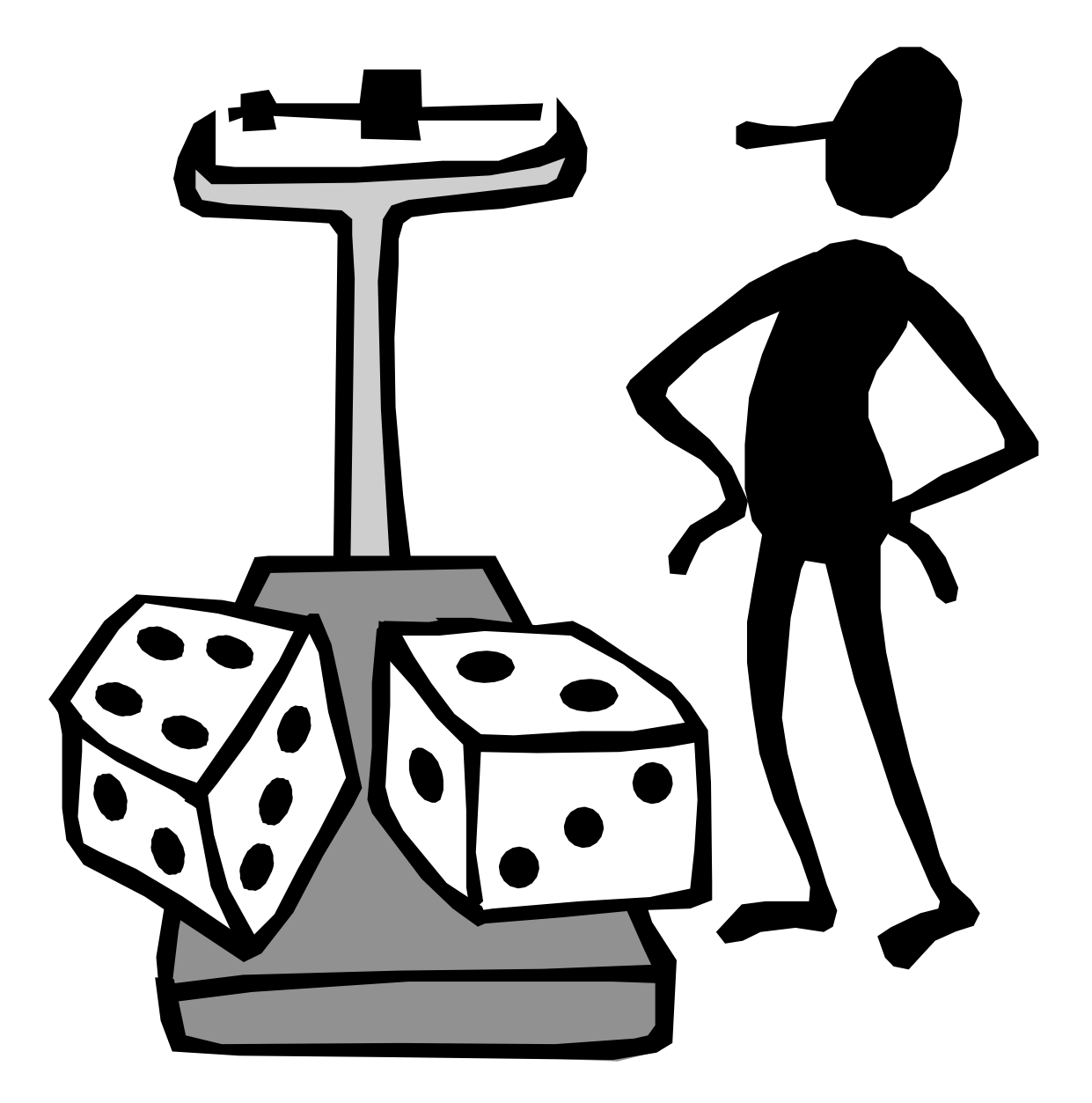

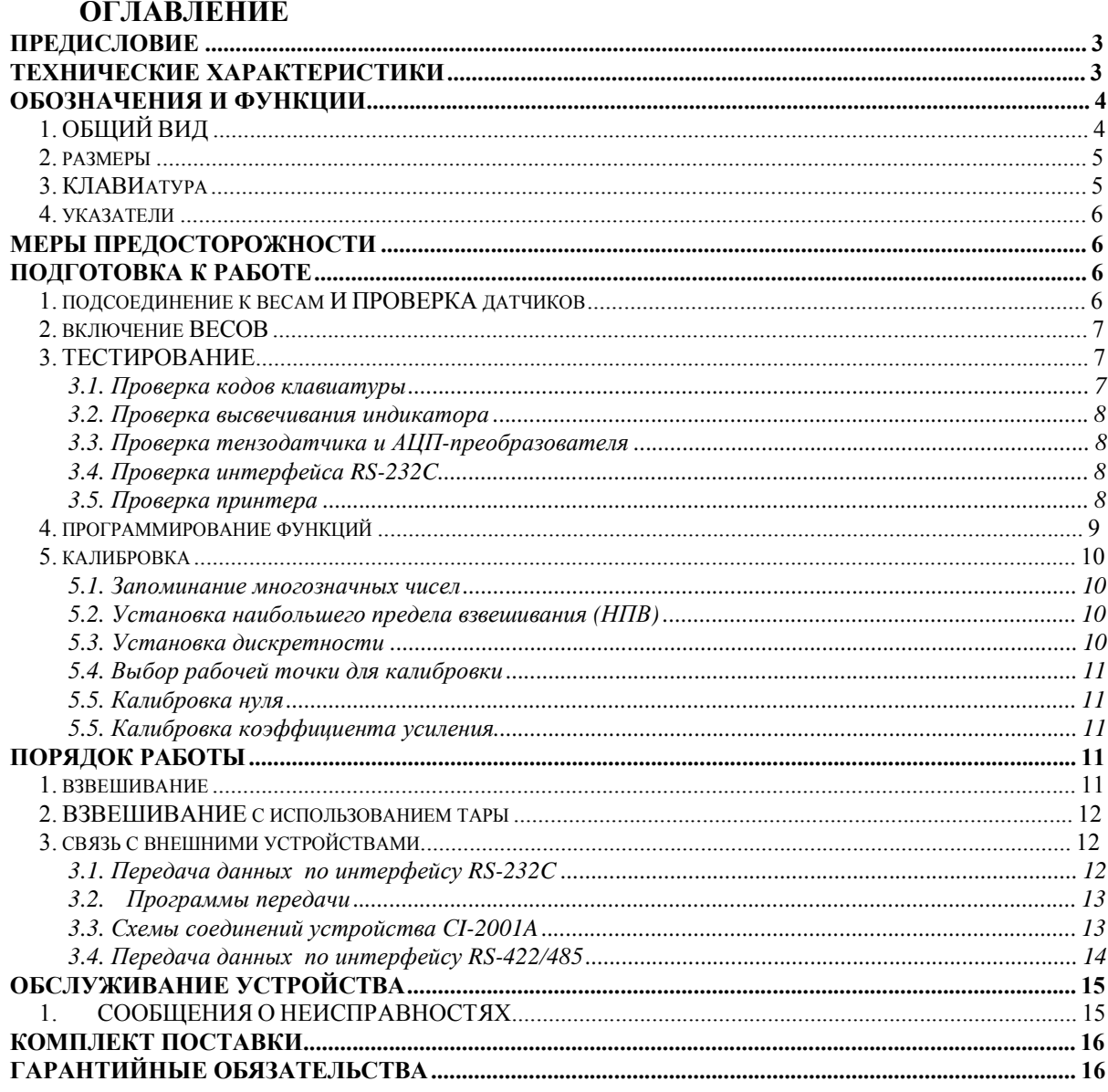

В тексте Руководства обозначение типовых элементов выделено различными шрифтами. Для перечисления однотипных пунктов используется кружки:

• указатели дисплея выделены курсивом: НУЛЬ;

 $\bullet$  клавиши выделены рамкой с тенью:  $\overline{\text{TARE}}$ 

• надписи, появляющиеся на дисплее, выделены угловыми скобками: <Err 06>.

Перечень практических действий, необходимых для выполнения в работе с

весами, обозначается значками-прямоугольниками:

Т Это первый шаг.

Т Это второй шаг.

Т Это третий шаг.

# ПРЕДИСЛОВИЕ

Благодаримзапокупкувесоизмерительногоустройстватипа *CI-2001A* фирмы *CAS.* Просимознакомитьсяснастоящимруководствомпрежде*,* чемприступитьк работе*.* Обращайтесь к нему по мере необходимости*.*

Весоизмерительное устройство типа CI-2001A (далее – устройство) предназначено для измерения, управления и индикации электрических сигналов от весоизмерительных тензорезисторных датчиков. В комплекте с платформенными весами оно используется как весоизмерительная система на предприятиях промышленности, сельского хозяйства и транспорта. При этом используются любые платформенные весы, выпускаемые фирмой CAS: A, D, Hercules HFS и R, СFS и др.

Работа устройства характеризуется рядом особенностей:

• простое управление;

• высокая разрешающая способность;

• функция выборки веса тары из диапазона взвешивания;

• автоматическая калибровка коэффициента усиления и автоматическая установка нуля;

• светодиодный дисплей (6 разрядов);

• указатели дисплея: НУЛЬ, ТАРА, БРУТТО*,* НЕТТО, стабилизация показаний СТАБ*;*

• программная установка параметров взвешивания: наибольшего предела взвешивания (НПВ), дискретности отсчета, выбор рабочей точки при калибровке от 10 до 100 % от НПВ;

• питание от перезаряжаемых батареек.

Официальный представитель: Компания "Мир Весов" 115409, Москва, ул. Москворечье 47, корп. 2 Тел./ факс: (495) 921-44-57 http://www.mirvesov.ru E-mail: mv@mirvesov.ru

# ТЕХНИЧЕСКИЕ ХАРАКТЕРИСТИКИ

- автоматическая компенсация тарной нагрузки (от нуля до НПВ);
- автоматическая калибровка коэффициента усиления за один проход;
- связь с принтерами различных типов через интерфейс RS-232C по дополнительному заказу;

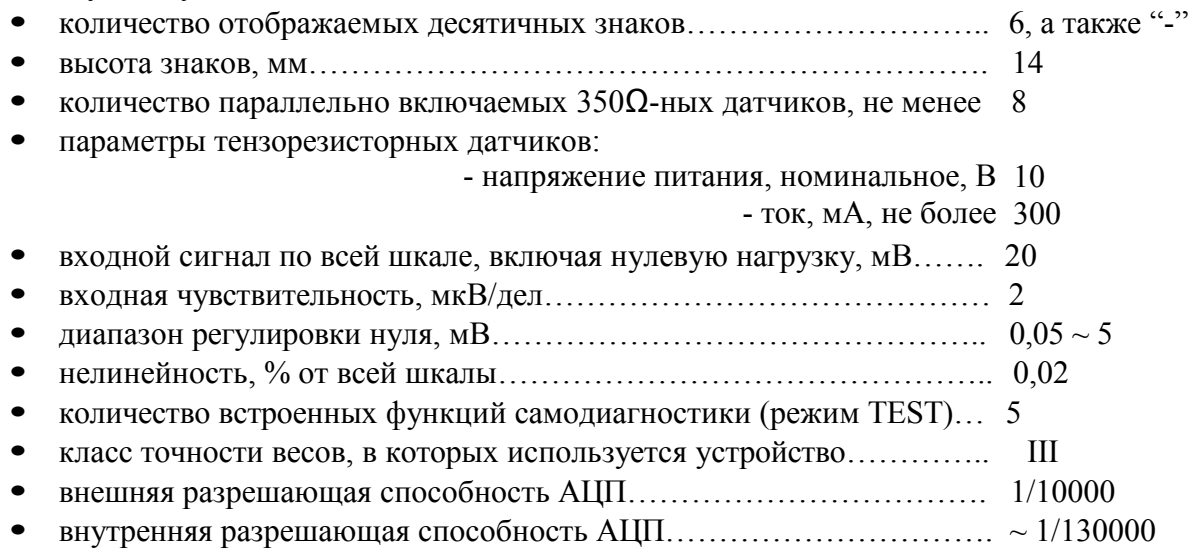

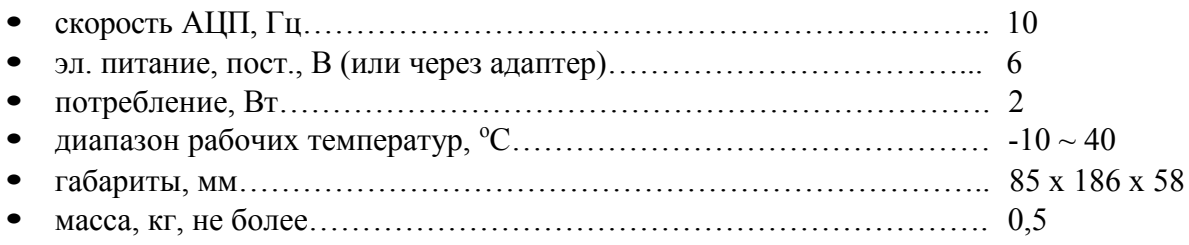

# ОБОЗНАЧЕНИЯ И ФУНКЦИИ

## **1.** ОБЩИЙ ВИД

## ВИД СПЕРЕДИ

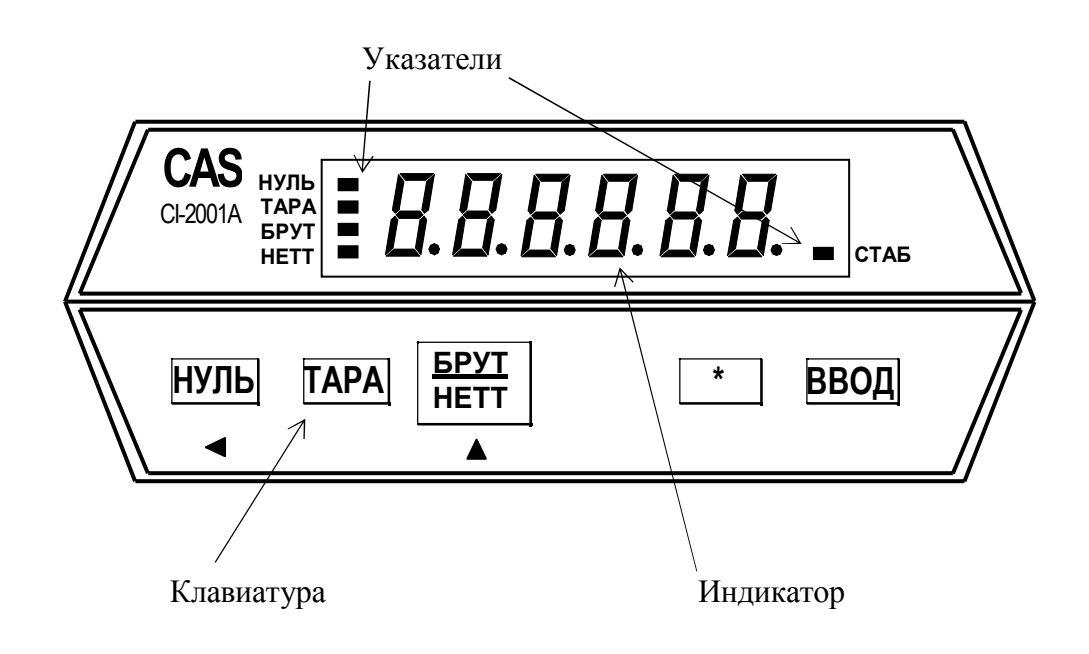

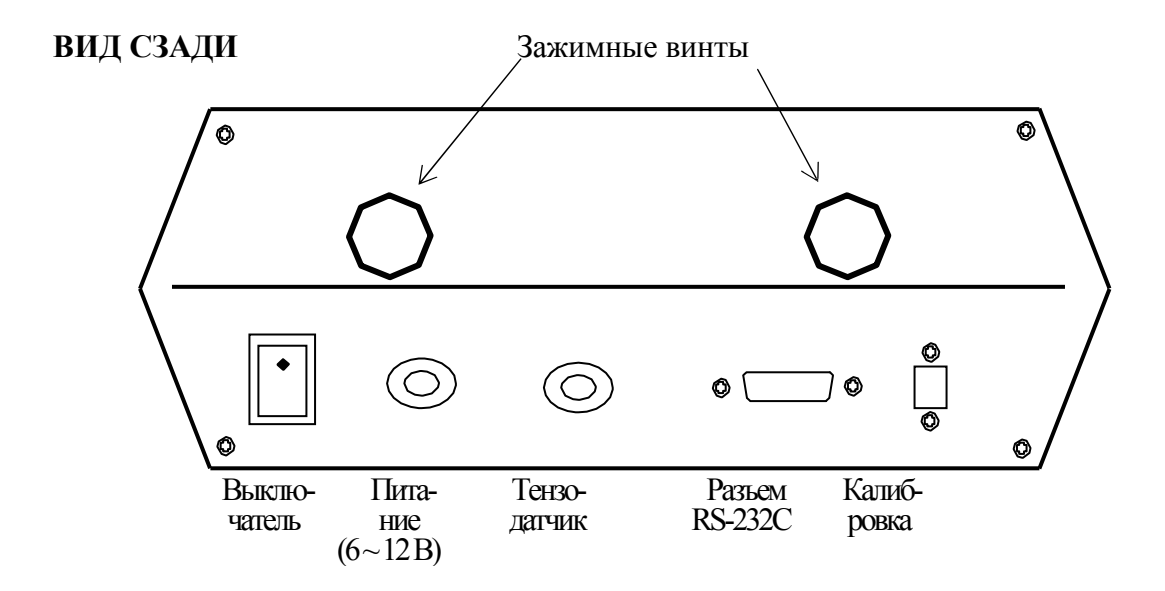

## **2.** РАЗМЕРЫ

## НАСТЕННЫЙ ВАРИАНТ

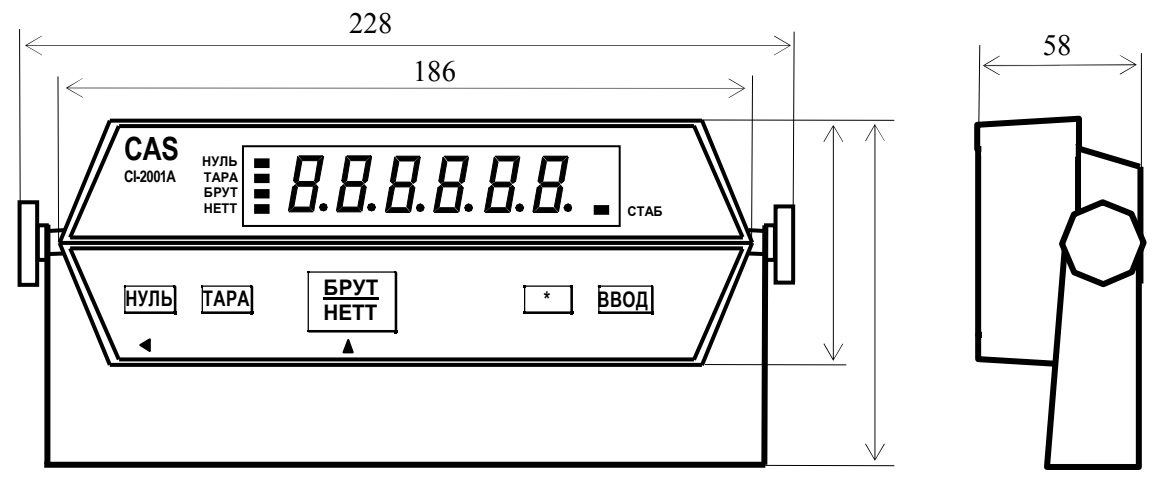

## **ВАРИАНТ СО ВСТРОЙКОЙ В ПАНЕЛЬ 58** CAS  $|\vdashright\!B\!.B\!.B\!.B\!.B\!.B\!.$   $|\cdot|_\textrm{\tiny{cras}}$ НУЛЬ ТАРА БРУТ CI-2001А НУЛЬ ТАРА БРУТ НЕТТ \* ВВОД  $\blacktriangleleft$  $\blacktriangle$  $\overline{186}$  89

# **3.** КЛАВИАТУРА

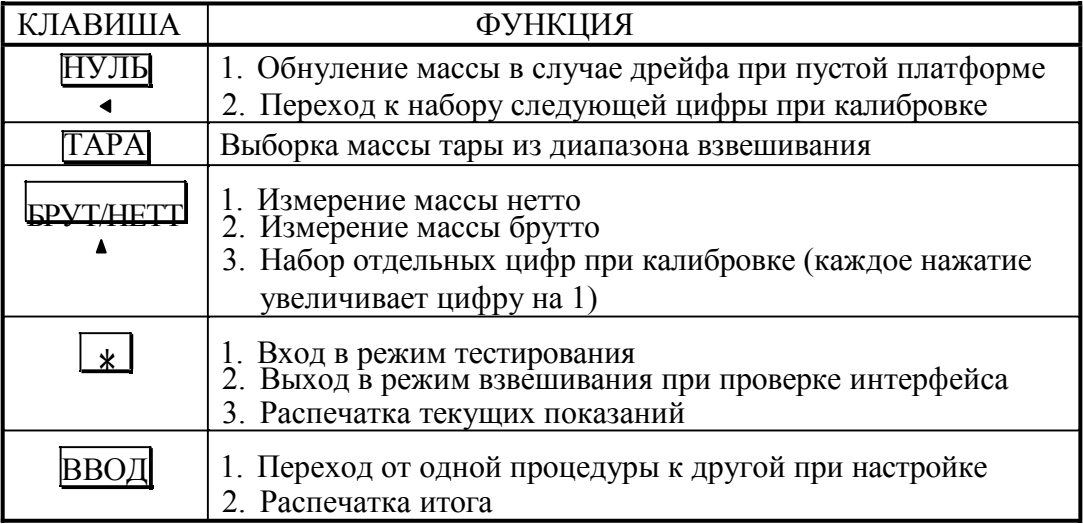

Для входа в режим калибровки используется кнопка на задней панели, закрытая планкой.

# **4.** УКАЗАТЕЛИ

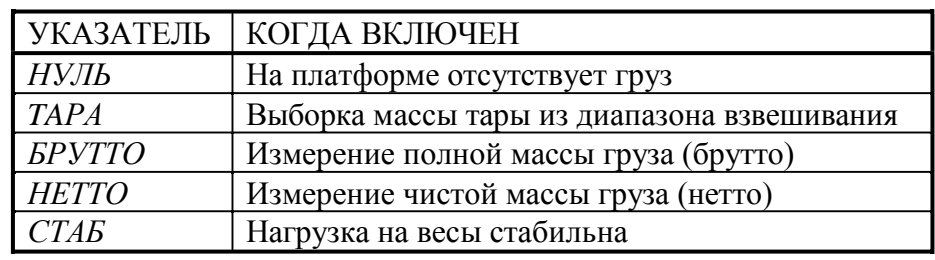

# МЕРЫ ПРЕДОСТОРОЖНОСТИ

• Не пользуйтесь для протирки устройства растворителями и другими летучими веществами.

• Предохраняйте дисплей от действия прямых солнечных лучей и не работайте в запыленных местах.

- Избегайте резких перепадов температуры.
- Не работайте вблизи от высоковольтных кабелей, двигателей, радиопередатчиков и других источников электромагнитных помех.
- При работе не нажимайте сильно на клавиши.

• После перевозки или хранения при низких отрицательных температурах устройство можно включать не раньше, чем через 2 часа пребывания в рабочих условиях.

# ПОДГОТОВКА К РАБОТЕ

После длительного перерыва в работе устройства перезарядите батарейки питания или вставьте новые.

# **1.** ПОДСОЕДИНЕНИЕ К ВЕСАМ И ПРОВЕРКА ДАТЧИКОВ

Разъем для подключения тензодатчиков от грузоприемной платформы весов расположен на задней стенке устройства.

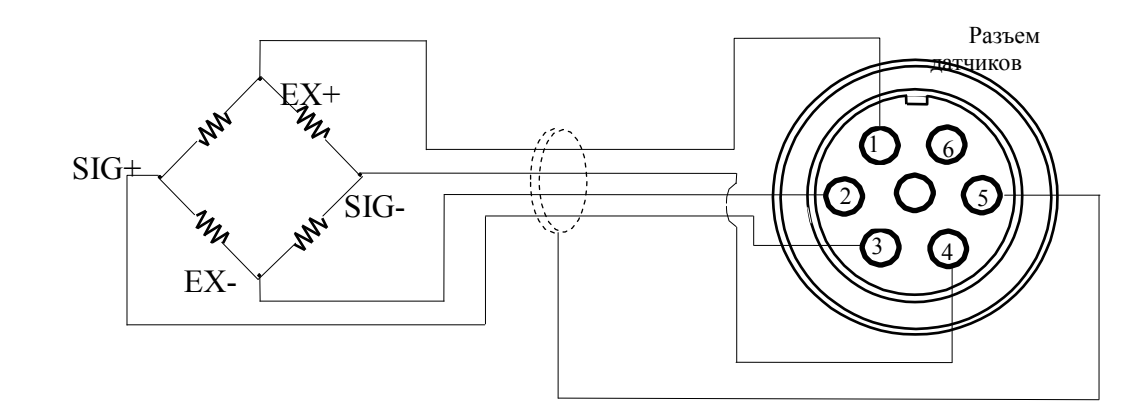

При 10-вольтовом питании датчика разрешающая способность зависит от выходного сигнала следующим образом:

Выходной Разрешающая

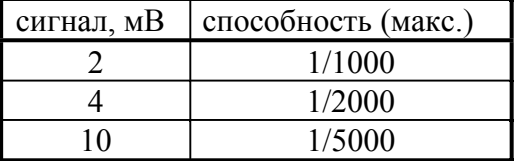

Для проверки тензодатчика следует проверить, что напряжение между точками (SIG+, SIG-) при включенном питании такое же, как и при выключенном.

Расцветка выводов датчика соответствует таблице

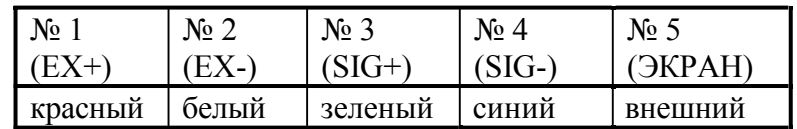

## 2. RKJIOUEHUE BECOR

Т Проверьте отсутствие груза на платформе.

Т Установите выключатель на задней стенке в положение ВКЛ. Устройство в течение нескольких секунд будет проходить тестирование, а затем перейдет в режим взвешивания; на индикаторе высветится нулевое показание с включенными указателями НУЛЬ, НЕТТО и СТАБ.

Т Если в процессе дальнейшей работы будет наблюдаться уход показаний от нуля при нулевой нагрузке, нажмите клавишу  $\sharp$ уль Контроль нуля осуществляется по указателю НУЛЬ.

Перед проведением взвешивания устройство рекомендуется проверить и, при необходимости, настроить. Для этого предусмотрено три предварительных режима: **TACTUMORALISE TROOPRAMMUPORALISE CONTRACTS** 

## 3. ТЕСТИРОВАНИЕ

При тестировании циклически выполняются следующие проверки:

- ТЕЅТ 1 проверка кодов клавиатуры;
- ТЕST 2 проверка высвечивания индикатора;
- ТЕSТ 3 проверка тензодатчика и АЦП-преобразователя;
- ТЕЅТ 4 проверка интерфейса;
- TEST  $5$  проверка принтера.

Для входа в режим тестирования следует включить питание на задней панели с одновременным нажатием клавиши |\* на передней панели. На индикаторе высветится надпись < tESt >, а затем - < tESt 1 >. После окончания какого-либо тестирования переход к следующему осуществляется автоматически или по нажатии клавиши **ВВОД** 

#### 3.1. Проверка кодов клавиатуры

Т Нажмите на какую-либо из клавиш, и на индикаторе высветится соответствующий код этой клавиши:

 $\triangleq$  1 (клавиша НУЛЬ);

 $7\phantom{.0}$ 

- $\triangleq$  2 (клавиша TAPA);
- $\leftrightarrow$  3 (клавиша БРУТ/НЕТТ);
- 5 (клавиша  $|*|$ );
- $\blacklozenge$  6 (клавиша ВВОД).

Если будет нажата клавиша  $\vert$ ВВОД $\vert$  то после высвечивания ее кода (6) устройство автоматически перейдет к проверке <tESt 2>.

#### 3.2. Проверка высвечивания индикатора

T После высвечивания сообщения <tESt 2> на индикаторе высветятся все сегменты в течение некоторого времени, а затем устройство автоматически перейдет к проверке  $lt$ ESt 3>.

### 3.3. Проверка тензодатчика и АЦП-преобразователя

T После высвечивания сообщения <tESt 3> на индикаторе высветится оцифрованное значение текущего веса в единицах внутреннего разрешения. Изменяя нагрузку, проверьте, изменяются ли показания. Если они фиксированы или нулевые, проверьте подсоединение тензодатчика.

T Для окончания текущей проверки и перехода к следующей нажмите клавишу  $\parallel$ ВВОД. На индикаторе высветится сообщение <tESt 4>, которое затем заменится на <  $0 - - 0 >$ 

#### 3.4. Проверка интерфейса RS-232C

T Соедините кабелем разъемы RS-232C устройства и персонального компьютера для передачи данных по последовательному каналу.

T Установите соответствующее значение скорости передачи данных 9600 бод/сек, для чего надо установить параметр функции  $F11 = 4$ ; правила установки см. в п. 4).

T Запустите на исполнение программу передачи данных, как изложено в разделе «Обслуживание устройства».

T Проверка приема данных устройством выполняется нажатием на цифровой клавиатуре компьютера любой цифры, например 7. Она заменит в прежнем сообщении  $<$  0 - - - 0 > правый нуль:  $<$  0 - - - 7 >.

T Проверка передачи данных устройством выполняется нажатием на клавиатуре устройства какой-либо клавиши. Следует проверить, что в прежнем сообщении < 0 - - - 7 > певый нуль будет заменяться на другие цифры: 1 для клавиши TAPA, 2 для клавиши БРУТ/НЕТТ , 0 для клавиши НУЛЬ . Одновременно на дисплее компьютера выводятся эти же цифры. Однако если нажать клавищу \*, то установится рабочий режим взвешивания, а если нажать клавишу ВВОД, устройство завершит данную проверку и

#### 3.5. Проверка принтера

 $\tau$  Итак, переход к этой проверке выполняется нажатием клавиши  $\beta$ ВОД, после чего появляется сообщение <tESt 5>. Предварительно принтер должен быть подсоединен к устройству, и установлена принтерная функция F02 = 1.

Т Для проверки связи устройства с принтером нажмите любую клавишу, кроме клавиши ВВОД. При положительном результате проверки на индикаторе высветится сообщение <GOOd>. В противном случае появляется сообщение об ошибке <Err 06>. Кроме того, принтер распечатает подтверждение правильности в форме

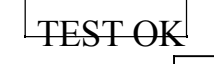

**T** Если при проверке была нажата клавиша ВВОД, произойдет выход из режима HAADAMHI II HAAAVAH A BAMHILI DADAHIIDOHIIA

## 4. ПРОГРАММИРОВАНИЕ ФУНКЦИЙ

Данное весоизмерительное устройство обладает несколькими функциями, которые должны быть настроены (запрограммированы) до вхождения в рабочие режимы. Для этого каждой из пронумерованных функций присваивается параметр, который и определяет характер действия данной функции. Эти параметры запоминаются во внутренней памяти устройства.

Вход в режим программирования функций осуществляется включением питания на задней панели с одновременным нажатием клавиши ВВОД на передней панели. Сначала на индикаторе высветится надпись < SEt >, а затем появится сообщение < F02 0 >. Двузначное число после буквы F есть номер функции, а число справа (здесь нуль, но может быть и другое) – это параметр функции F02.

Сначала высвечивается параметр, который был запрограммирован для данной функции в последний раз перед этим. Если его надо изменить, нажимают клавишу БРУТ/НЕТТ С каждым ее нажатием параметр увеличивается на единицу вплоть до максимального, после чего параметр переустанавливается на минимальное значение, и можно опять выбирать нужный параметр той же самой клавишей.

Когда на индикаторе высвечивается требуемое значение параметра, нажимают клавишу ВВОД для сохранения его в памяти устройства. Одновременно происходит переход к программированию функции, имеющей следующий номер в порядке возрастания. После программирования функции с максимальным номером (для устройства CI-2001A - это функция F12) устройство переходит в режим взвешивания.

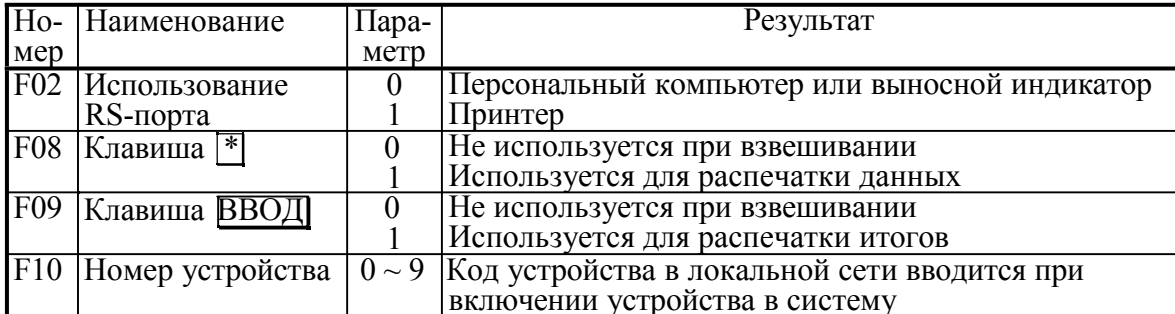

В таблице приведена сводка всех программируемых функций:

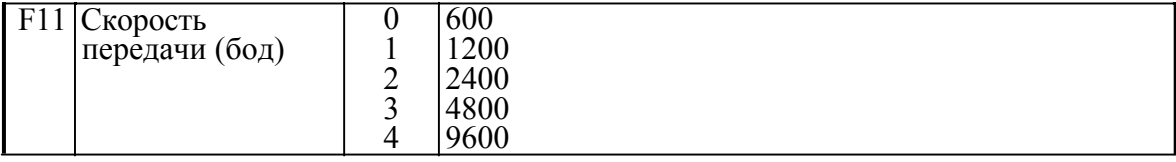

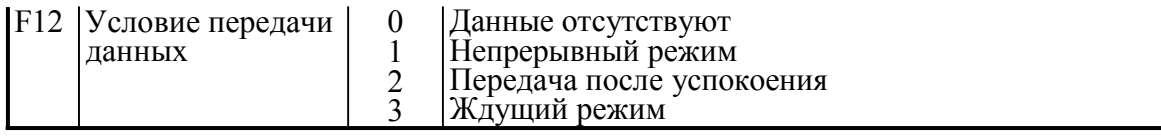

## 5. КАЛИБРОВКА

#### 5.1. Запоминание многозначных чисел

При калибровке устройства требуется вводить в память числовые данные, что имеет свою специфику в связи с отсутствием цифровой клавиатуры. Эта процедура вызвана тем, что для многозначных чисел изменять можно только цифру младшего разряда.

Положим, что в исходном состоянии на индикаторе высвечивается запрограммированное ранее число, которое требуется перепрограммировать. Сначала следует с помощью клавиши |\* | обнулить его, а затем вводить последовательно цифры, начиная со старшего разряда. Клавишей | БРУТ/НЕТТ | можно изменить последнюю цифру высвечиваемого значения, прибавляя к ней единицу с каждым нажатием; при достижении 9 цикл снова начинается с нуля. Нажав клавишу |НУЛЬ |, сдвигают высвечиваемое число на одну позицию влево и справа к нему прибавляется нуль, т.е. число увеличивается в 10 раз с каждым нажатием этой клавиши. Но если высвечивалось 5-значное число, то ее нажатие приведет к обнулению числа и цикл начнется вновь.

Пусть, к примеру, требуется ввести число 1500 вместо некоторого предыдущего значения XXXXX.

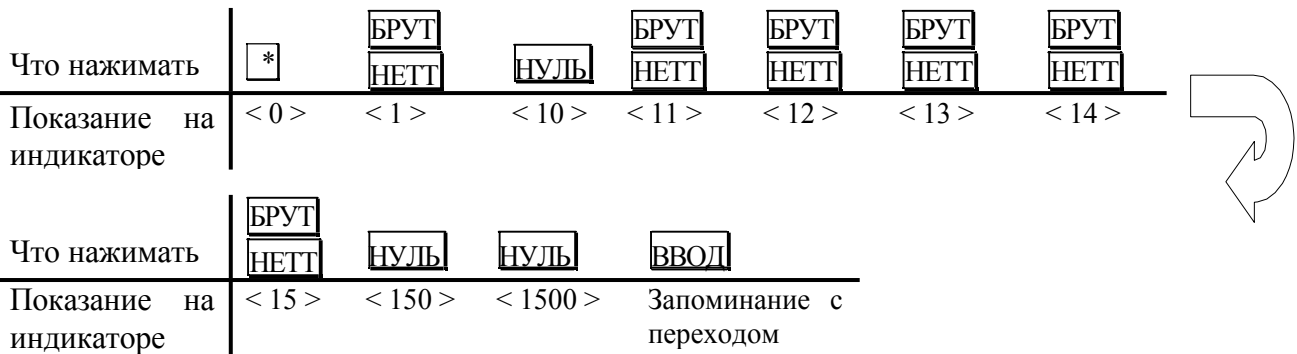

Для входа в режим калибровки следует включить питание на задней панели с одновременным нажатием кнопки под планкой с надписью CAL. После высвечивания на индикаторе надписи < CAL 1 > устройство перейдет к первой (из пяти) калибровке. Переход от одной калибровки к следующей по номеру выполняется нажатием клавиши ВВОД одновременно сохраняется в памяти вновь введенное число.

#### 5.2. Установка наибольшего предела взвешивания (НПВ)

После высвечивания на индикаторе надписи < CAL 1 > устройство автоматически укажет запрограммированное ранее значение НПВ. Его новое значение в килограммах допускается вводить в интервале от 1 до 99999 согласно правилам, приведенным выше в п  $51$ 

#### 5.3. Установка дискретности

Завершив с помощью клавиши ВВОД предыдущую калибровку, переходят к следующей; на индикаторе автоматически выводится сначала надпись < CAL 2 >, а затем - прежнее значение дискретности. Его новое значение выбирают в килограммах

из ряда: 0,001; 0,002; 0,005; 0,01; 0,02; 0,05; 0,1; 0,2; 0,5; 1; 2; 5 путем нажатия клавиши БРУТ/НЕТТ соответствующее число раз. При достижении значения 5 цикл повторяется вновь. Устанавливаемая дискретность не должна быть меньше, чем 0,0001 от величины НПВ.

#### 5.4. Выбор рабочей точки для калибровки

При калибровке весов, т.е. выборе коэффициента усиления электронной схемы, может оказаться, что число эталонных гирь не достаточно для калибровки при наибольшем пределе взвешивания. В этом случае можно сместить рабочую точку на нагрузочной характеристике весов и калибровать при меньших нагрузках. Конечно, при этом гарантии на правильную калибровку нет, и необходимо после этого весы поверять.

Завершив с помощью клавиши ВВОД предыдущую калибровку, переходят к следующей; на индикаторе автоматически выводится сначала надпись < CAL 3 >, а затем – прежнее положение рабочей точки на характеристике. Допускается устанавливать новую рабочую точку в пределах от 1 до 99 999 кг в абсолютном выражении или от 10 до 100% от наибольшего предела взвешивания в относительном. Если она установлена менее, чем на 10 %, появляется сообщение об ошибке < Err 22 >, а если выше наибольшего предела взвешивания - сообщение об ошибке < Err 23 >.

Правила ввода данной характеристики см. п. 5.1.

#### 5.5. Калибровка нуля

Завершив с помощью клавиши ВВОД предыдущую калибровку, переходят к следующей калибровке нуля без ввода числовых данных. Предварительно платформа весов должна быть освобождена от груза. На индикаторе автоматически выводится сначала надпись < CAL 4 >, а затем будет показано оцифрованное значение текущего веса в единицах внутреннего разрешения, как при проверке АЦП, см. п. 3.3. Калибровка нуля начинается после дополнительного нажатия клавиши ВВОД В процессе ее проведения на индикаторе слева направо будут выводиться штрихи < - >. После 4-го штриха < - - - - > в случае успешного прохождения калибровки нуля произойдет автоматический переход к калибровке < CAL 5 >.

#### 5.5. Калибровка коэффициента усиления

После высвечивания на индикаторе надписи < CAL 5 > появится сообщение < LoAd >, означающее, что надо установить на платформу весов груз согласно п. 5.3 и нажать клавишу ВВОД В процессе калибровки на дисплее будут высвечиваться штрихи  $\leq - \cdot \cdot \geq$ , а после ее завершения – надпись  $\leq$  Good  $\geq$ .

Если весы не прошли калибровку, появляется сообщение об ошибке < Err24 >. Тогда надо попытаться перекалибровать весы с меньшим разрешением.

# ПОРЯДОК РАБОТЫ

После длительного перерыва в работе устройства перезарядите батарейки питания или вставьте новые.

### **1.** ВЗВЕШИВАНИЕ

T Установите груз на платформе весов.

- T После успокоения нагрузки (когда включится указатель СТАБ) зарегистрируйте показание массы.
- T Снимите груз с платформы.

## **2.** ВЗВЕШИВАНИЕ С ИСПОЛЬЗОВАНИЕМ ТАРЫ

Выборка массы тары из диапазона взвешивания выполняется, когда для взвешивания груза необходима тара. При этом допускается взвешивать лишь грузы меньшего веса, так чтобы сумма массы нетто груза и массы тары, т.е. вес брутто, не превышала наибольший предел взвешивания.

- T Проверьте отсутствие груза на платформе. Если указатель НУЛЬне включен, нажмите клавишу НУЛЫ
- T Поставьте тару на весы; указатель НУЛЬвыключится. На дисплее будет показан масса тары.
- T Нажмите клавишу TAРА . Указатели НУЛЬ*, TA*РА и НЕТТО включатся.
- T Положите груз в тару. Дисплей покажет вес нетто груза.
- $T$  Чтобы узнать вес брутто, нажмите клавишу БРУТТО/НЕТТО при этом включится указатель БРУТТО,
- T а чтобы вновь вывести показания веса нетто, нажмите еще раз клавишу БРУТТО/НЕТТО
- T Если убрать груз из тары, показание дисплея обнулится,
- T а если убрать все с весов, дисплей покажет вес тары со знаком минус.
- T Для обнуления показания дисплея и прекращения работы с тарой нажмите вновь клавишу TAРА ; указатель *TA*РА погаснет, а НЕТТО и НУЛЬ включатся.

## **3.** СВЯЗЬ С ВНЕШНИМИ УСТРОЙСТВАМИ

#### 3.1. Передача данных по интерфейсу RS-232C

Устройство по дополнительному заказу может быть использовано для передачи результатов измерений по интерфейсу в стандарте RS-232C на IBM-совместимый персональный компьютер, на выносной индикатор, принтер, а также для передачи в стандарте RS-422/485.

Предварительно, как указывалось в п. 4 (стр. 9), должны быть установлены параметры программируемых интерфейсных функций F02 (параметр равен нулю), F11 (в зависимости от скорости передачи) и F12 (условие передачи). Данные обмена в ждущем режиме, т.е. когда F12 = 3, поступают только после передачи на устройство его номера. Номер, или код в локальной сети, задается функцией F10.

Протокол обмена: 8 бит данных, 1 стоп-бит, 0 бит проверки четности.

Данные, передаваемые в ASCII-коде, форматируются в сообщения длиной 22 байта:

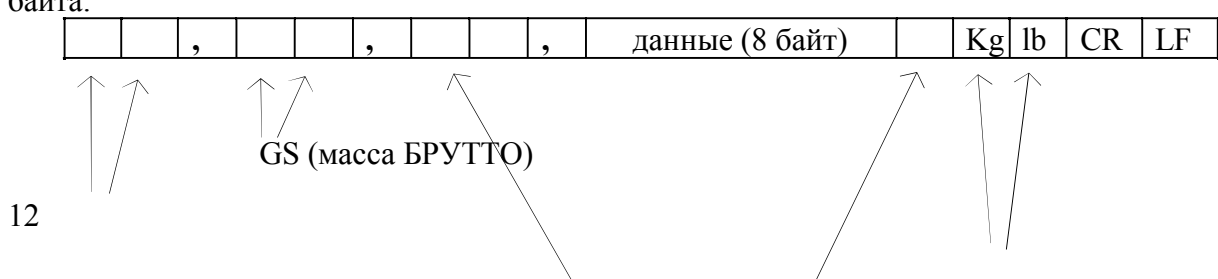

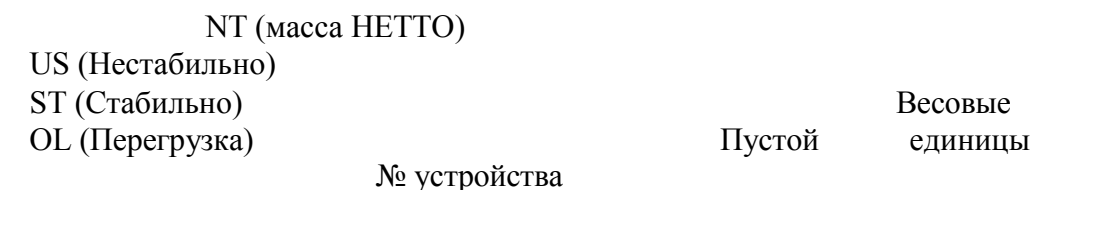

Байт данных: величина веса включает в себя десятичную точку и знак "-". Пример - требуется передать величину -13.5 кг. В коде ASCII ей соответствуют 8 байт  $\frac{1}{2}$ ,  $\frac{1}{2}$ ,  $\frac{1}{2}$ ,  $\frac{1}{2}$ ,  $\frac{1}{2}$ ,  $\frac{1}{2}$ ,  $\frac{1}{2}$ ,  $\frac{1}{2}$ ,  $\frac{1}{2}$ ,  $\frac{1}{2}$ ,  $\frac{1}{2}$ ,  $\frac{1}{2}$ ,  $\frac{1}{2}$ ,  $\frac{1}{2}$ 

#### 3.2. Программы передачи

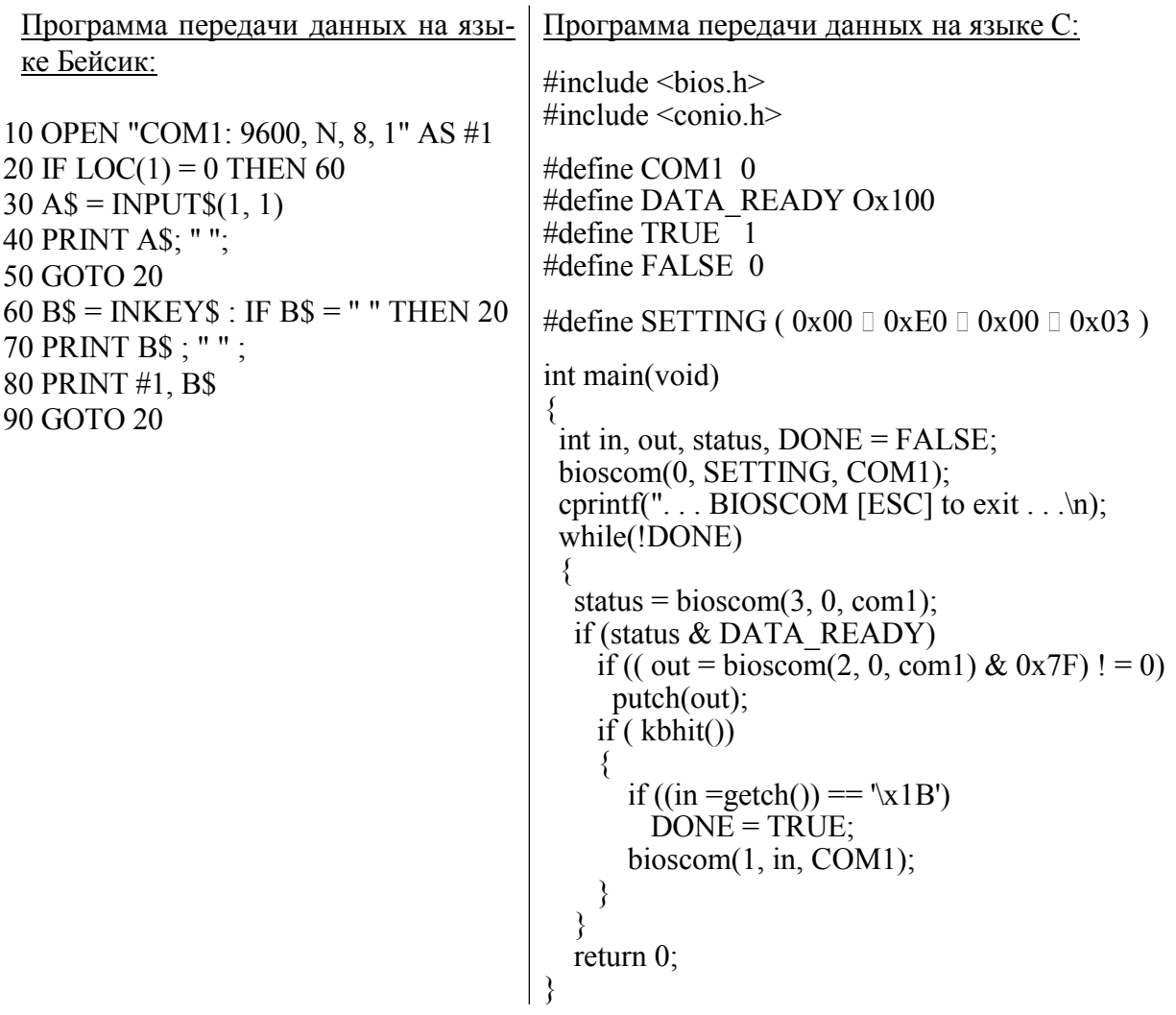

#### 3.3. Схемы соединений устройства CI-2001A

Обмен данными по интерфейсу в стандарте RS-232C осуществляется через последовательный порт устройства СОМ1. Схема соединений с компьютером:

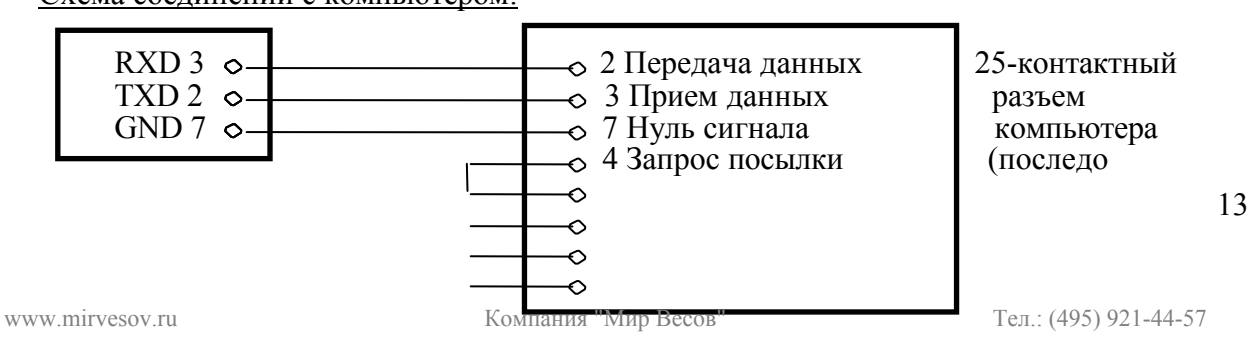

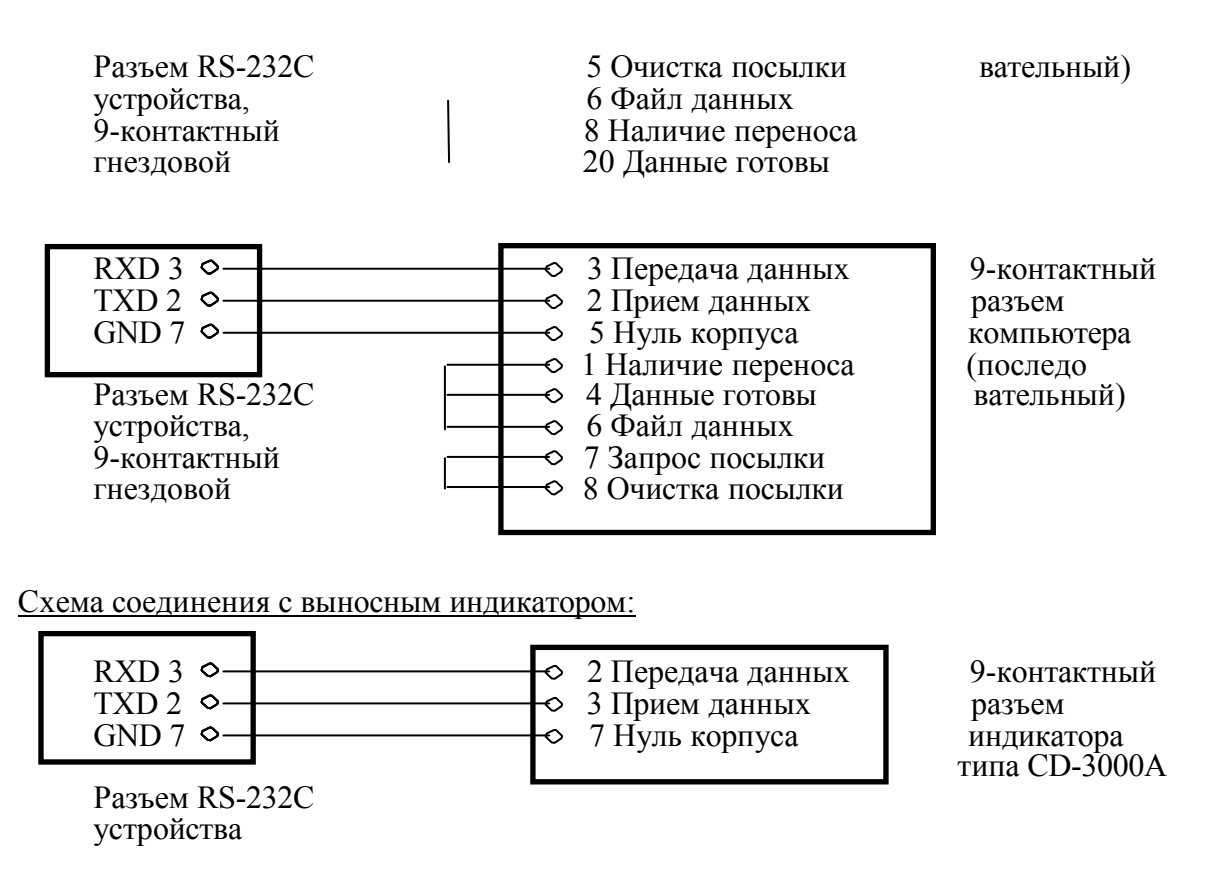

Схема соединения с принтером серии СР-7000:

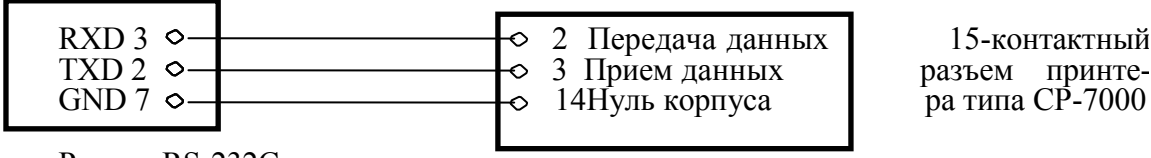

Разъем RS-232C устройства

#### 3.4. Передача данных по интерфейсу RS-422/485

Обмен данными по интерфейсу в стандарте RS-422/485 осуществляется через последовательный порт устройства СОМ1.

Режим передачи и формат данных такой же, как в стандарте RS-232С.

Схема соединения с компьютером:

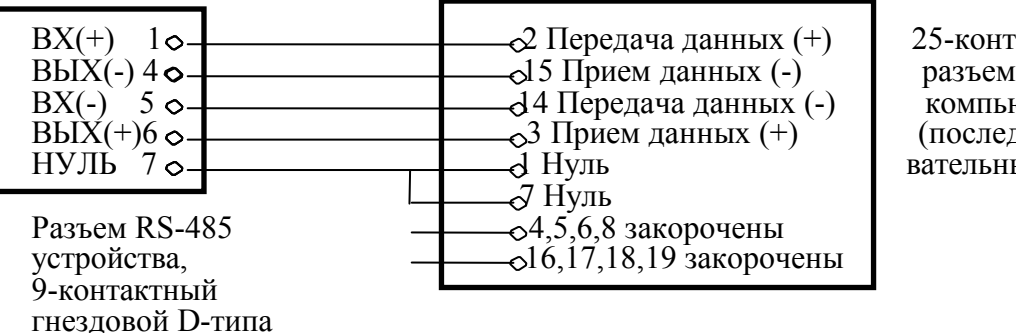

25-контактный компьютера (последо вательный)

Схема соединения с выносным индикатором:

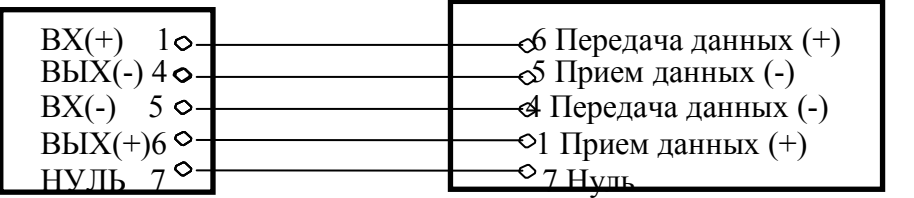

Разъем индикатора (последо вательный)

Разъем RS-485 устройства, 9-контактный гнездовой D-типа

# ОБСЛУЖИВАНИЕ УСТРОЙСТВА

## 1. СООБЩЕНИЯ О НЕИСПРАВНОСТЯХ

В процессе работы устройства выполняется самостестирование с выводом на индикатор (в случае какого-либо сбоя) сообщения об ошибке.

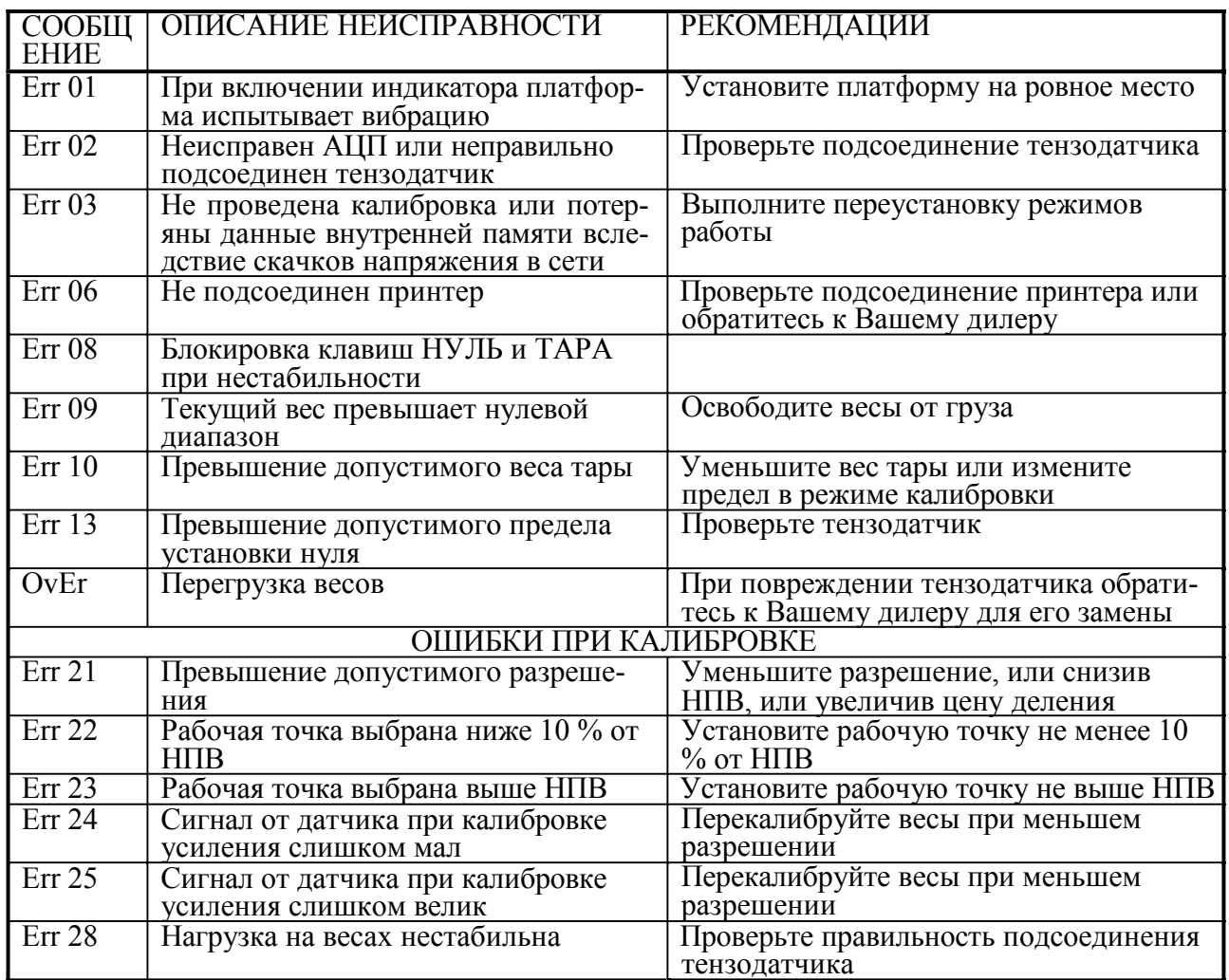

# КОМПЛЕКТ ПОСТАВКИ

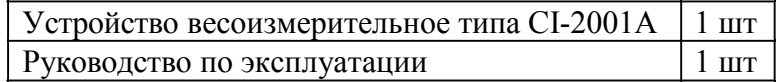

# ГАРАНТИЙНЫЕ ОБЯЗАТЕЛЬСТВА

Завод-изготовитель гарантирует соответствие устройства техническим характеристикам и его безвозмездный ремонт при соблюдении потребителем условий эксплуатации, транспортировки и хранения. Гарантийный срок эксплуатации 12 месяцев со времени продажи, но не более 18 месяцев со времени его изготовления.